# Itzulpenak egiteko kode irekiko eta doako laguntzak  $\overline{\phantom{a}}$

Elena García

Egun, Interneten gauza asko aurkitu daiteke; ia edozer. Itzulpengintzari dagokionez ere, maila ezberdinetako laguntzak aurki daitezke, eta asko kode irekikoak eta doakoak.

Interneten bilaketak egiten hasita, mota guztietako laguntzak aurkituko ditugu, freelance bat izan, itzulpen-zerbitzu txikia izan, edota lantaldean itzultzaile asko dituen erakundea izan.

Itzulpenak egiteko, erabiltzaile horiek guztiek OLI (Ordenagailuz Lagundutako Itzulpentresna) bat erabiliko dute, orokorrean. Hortik aurrera, erabiltzaile bakarra izan edo lantaldean aritu, tresnari eskatuko zaiona ezberdina izan daiteke.

Duela gutxi arte, *MS Word*en gainean lan egiten zuen gehiengoak, OLI tresnak bertan integratzen baitziren, tresna-barra moduan. Azken urtetan, aldiz, joera hori aldatu egin da. Horrekin batera, kode irekiaren alde egiteko aukera ugaritu egin da. Horien adibide dira, besteak beste, *OmegaT* eta *Anaphraseus*. Bata eta bestearen arteko alde nabarmenena da *OmegaT stand-alone* edo aplikazio autonomoa dela, eta *Anaphraseusek* OpenOffice editorea behar duela funtzionatzeko. Hau da, *OmegaT*ren kasuan, http://www.omegat.org/ orritik exekutagarria deskargatu, instalatu, eta erabiltzeko prest izango dugu. Aldiz, *Anaphraseus* deskargatzeaz gain (http://anaphraseus.sourceforge.net/) *OpenOffice* ere deskargatu eta instalatu beharko dugu, *Anaphraseus* erabili ahal izateko.

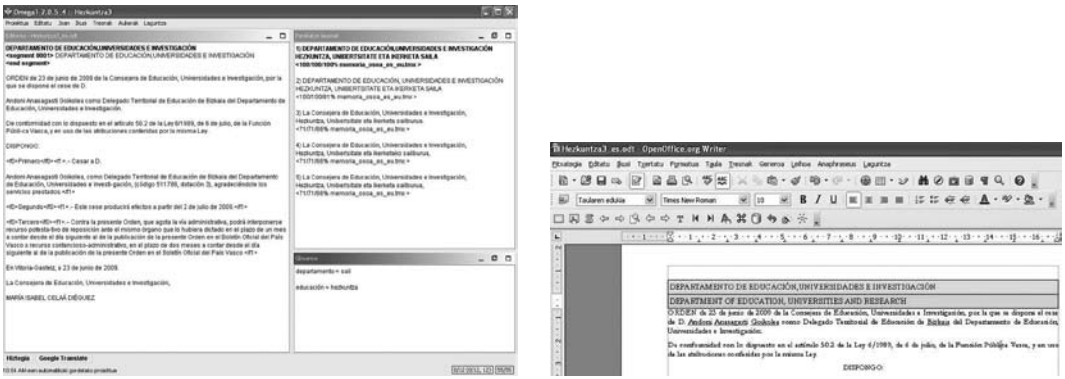

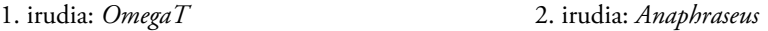

Aipatutako bi erremintak itzulpenak modu eraginkorrean egiten lagunduko digute. Hau da, bien atzean oinarrizko helburu bera dago: egiten ditugun itzulpenak gordetzea, etorkizunean berrerabili ahal izateko. Noski, aplikazio hauek ez digute hori *bakarrik* eskaintzen. Askoz gehiago eskain dezakete: terminologia-koherentzia mantentzeko modua, itzulpen automatikoa modu erraz batean gure lan-tresnan erabiltzeko modua, eta abar.

Itzulpen automatikoari dagokionez, gauzak asko aldatu dira azken hamarkadan. Interneten hainbat aukera dago orain hizkuntza ezberdinen arteko itzulpen automatikoa lortzeko. Horien artean, kode irekikoa *Opentrad* dugu (www.opentrad.com). *Opentrad*ek gure lana azkarrago egiten lagunduko digu, eta modu erraz batean txerta daiteke *Wordfast*en esaterako. Kode irekikoa izanik, *Sourceforge*tik deskargatu eta gure beharretara moldatzeko aukera emango ligukeen tresna da.

Bestela, badira aldatzeko aukerarik eskaintzen ez diguten itzultzaile automatikoak, baina Interneten doan erabil ditzakegunak. Horien adibide dira Eusko Jaurlaritzak aurten aurkeztutakoa (http://www.itzultzailea.euskadi.net), eta Google Translate (http://translate.google.com).

Esan bezala, itzultzaile automatikoek lagundu egingo digute itzulpen-prozesuan, baina ondo berrikustea ezinbestekoa izango da.

Hala ere, pixka bat haratago begiratzen badugu, OLI tresna bat baino zerbait gehiago bila genezake, itzulpen-zerbitzu baten kasu, adibidez. Gaur egun, edozein itzulpen-zerbitzuk erabili dezake kudeaketako sistema bat, bere tamaina edozein dela ere. Horrelako tresna batek informazio guztia zentralizatzen lagunduko liguke: bezeroen informazioa, fakturazioa, itzulpentresna, memoria eta glosarioak…

Kode irekiko adibide bat *GlobalSight* da. Aplikazioa *SourceForge*tik deskarga daiteke (http:// sourceforge.net/projects/globalsight/) edo, erregistratuz gero, *GlobalSight*en orritik (http:// www.globalsight.com/).

*GlobalSight* bezalako ingurune bat martxan jartzeko, baliteke informatikari baten laguntza behar izatea, edo eskuliburuak irakurtzeko pazientzia izanda, informatikaria ez den norbait ere dena prestatzeko moduan izango da.

Orain arte aipatutako tresnak itzulpenak egiten laguntzeko direla esan daiteke. Baina, itzultzaile batentzat badaude bestelako tresna lagungarriak ere. Adibidez, Interneten aurkitu dezakegun pakete interesgarri bat *PortableCAT* da. Jaume I Unibertsitateak eskaintzen duen master baterako materialen artean sortu zen, eta guztion esku dago Interneten (http://traduccionymundolibre.com/wiki/PortableCAT). *PortableCAT* software libreko hainbat tresna biltzen dituen ingurune eramangarria da: nabigatzailea, testu-editorea, irudi-editorea, terminologia erauzteko tresna, OLI tresna, eta abar. 500 MB inguru hartzen dituenez, USB pintxo batean ere gurekin eraman eta erabili ahal izango dugu, arazorik gabe.

3. irudian ikusten den moduan, aplikazioa exekutatzen denean, menu moduko pantaila bat irekitzen zaigu, biltzen dituen programa guztien zerrenda erakusten zaigularik.

ASuite aplikazioari esker, *PortableCAT* nahi dugun moduan konfiguratu ahal izango dugu. Menuan agertzen den zerrenda antolatzeko aukera eskaintzen zaigu, aplikazioa sistemarekin batera piztekoa, interfazearen hizkuntza

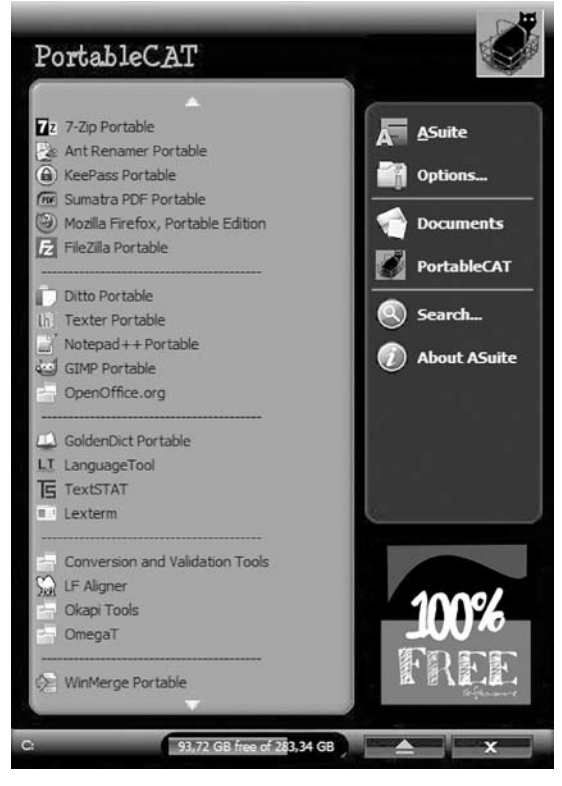

aukeratzea izango dugu, eta beste hainbat pertsonalizazio egiteko modua izango dugu.

Gorago esan bezala, *PortableCAT* paketeak gauza asko egiten lagunduko digu. Itzuli behar dugun materiala trinkotuta bidali digutela? *7-Zip Portable* programarekin erauzi ahal izango dugu, fitxategien jatorrizko formatua ikusteko. Gure betiko tresnekin itzuli ondoren, berriz trinkotu, eta emailez bidali ahal izango dugu.

Oraindik ere handiegia dela materiala emailez bidaltzeko? Ba, fitxategiak *FileZilla* programaren bidez bidali ahal izango ditugu, *FTP* bidez (*File Transfer Protocol* delakoa erabiliz). Horretarako, zerbitzariren bateko helbidea eman beharko digute, non utzi jakiteko, eta erabiltzaile eta pasahitz bat beharko ditugu, segurtasuna bermatzeko.

Baina, goazen ordenean. Menuan ikusten ditugun aukerak jarraitzen baditugu, 3. irudia: *PortableCAT* programa hauek aurkitzen ditugu:

#### *Ant Renamer Portable*

Programa honekin karpeta edo fitxategi multzo bati izena aldatu ahal izango diogu, klik gutxi batzuekin. Adibidez, itzuli behar dugun materialak karpeta eta azpikarpeta asko baditu, eta jatorrizko materialaren kopia bat egin badugu, baliteke izenetan *xxxren kopia* geratzea izen guztietan. Edo, jatorrizko fitxategiek sorburu-hizkuntzaren kodea bazuten izenean, eta itzulpena egin ondoren izenean xede-hizkuntzaren kodea azaltzea nahi badugu, programa honekin erraza izango dugu.

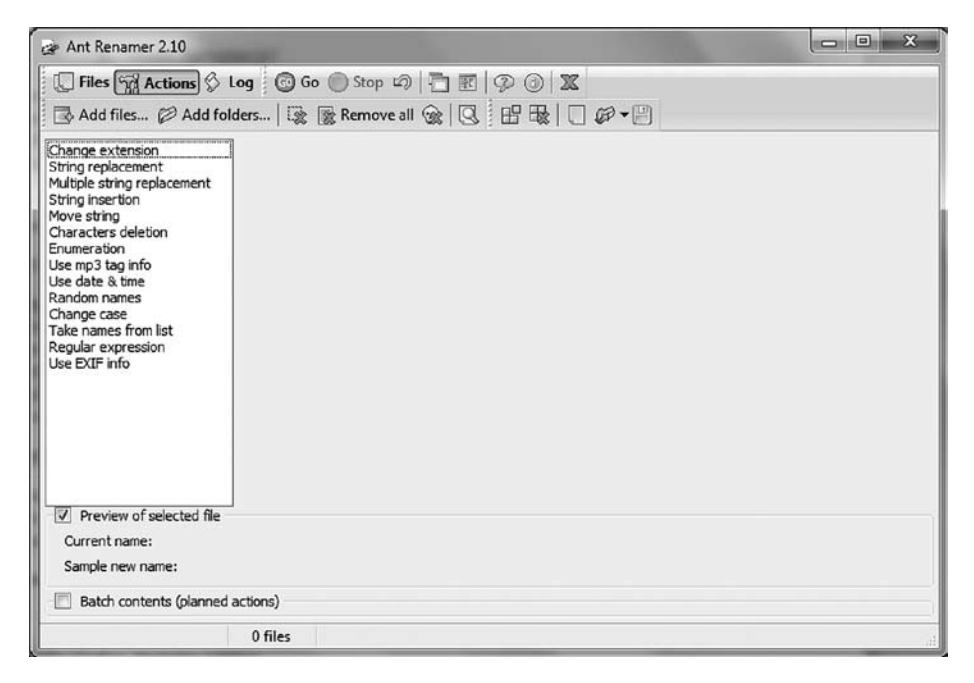

4. irudia: *Ant Renamer Portable*

## *KeePass Portable*

Pasahitzak antolatu eta gordetzeko balio du. Modu honetan, erabiltzen ditugun pasahitzak datu-base seguru batean egongo dira biltegiratuta, eta datu-base horri jartzen diogun pasahitza gogoratu beharko dugu soilik.

#### *Sumatra PDF Portable*

*Sumatra PDF Portable* PDFak irekitzeko kode irekiko programa da. Gainera, interfazea euskaraz erabil daiteke.

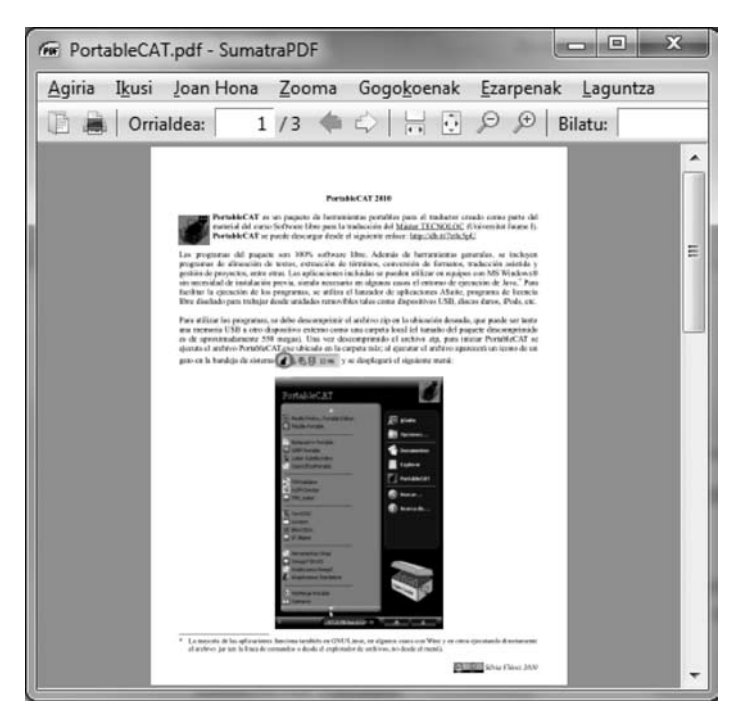

5. irudia: *SumatraPDF*

## *Mozilla Firefox, Portable Edition*

Nabigatzaile ezagunaren bertsio eramangarria ere *PortableCAT* paketearen barruan aurkitzen dugu.

## *FileZilla Portable*

Gorago aipatu bezala, *FileZilla* programa tamaina handiko fitxategiak FTP bidez bidaltzeko erabiliko dugu.

## *Ditto Portable*

Inoiz faltan bota duzu kopi-pega egiterakoan aukera gehiago behar zenituela? Edo Ktrl-C egin ondoren, pegatu aurretik berriz ere Ktrl-C egin eta aurreko hautapena galdu? *Ditto Portable* programari esker, hori ez da arazoa izango, kopiatzeko egiten ditugun hautapenak gogoratzen joango baita.

Gainera, testuaz gain, irudiak ere gorde ahal izango ditugu, nahi dugunean gure dokumentuetan sartzeko (logo bat, esaterako).

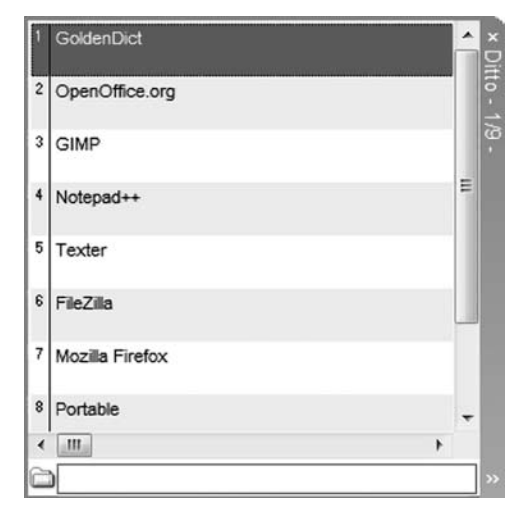

6. irudia: *Ditto Portable*

Hori gutxi balitz, gorde dugun informazioa sailkatu ahal izango dugu, azkarrago aurkitzeko.

## *Texter Portable*

Aplikazio hau ere oso praktikoa izan daiteke, askotan idazten dugun zerbait automatizatzeko. Adibidez, gure helbidea askotan idatzi behar badugu, *helb* eta tabuladorea sakatzean gure helbide osoarekin ordezkatzeko agindua eman diezaiokegu.

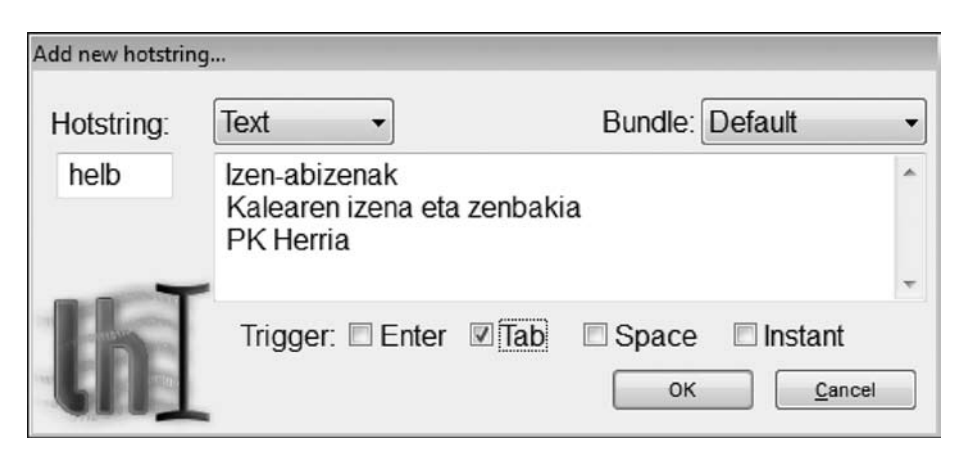

7. irudia: *Texter Portable*

#### *Notepad++ Portable*

Ohar-blokaren antzeko programa da, baina askoz aukera gehiago ematen dizkigu *Notepad++*ek. HTMLak editatzeko modu erosoa eskaintzen digu, edo kodeketa arazoren bat badugu (adibidez, tildeak ez direla ikusten eta testua sinbolo arraroez bete bazaigu) kodeketa-bihurketak ere egin ahal izango ditugu.

| C:\Users\Elena.ELHUYAR\Desktop\Elena\Mis documentos\Eleka Ingeniaritza Linguistikoa.htm - Notepad++<br>$-23 -$<br>$\Box$ |                                                                                                    |              |  |  |  |  |  |  |  |
|----------------------------------------------------------------------------------------------------|----------------------------------------------------------------------------------------------------|--------------|--|--|--|--|--|--|--|
|                                                                                                    | File Edit Search View Encoding Language Settings Macro Run TextFX Plugins Window ?                                       | $\mathsf{x}$ |  |  |  |  |  |  |  |
| $\gg$<br>  8 2 2 2 3 6 4 6 6   2 c   # 2 3 4 5 5 7 F 5 1<br>$\bullet$                                                    |                                                                                                    |              |  |  |  |  |  |  |  |
| Eleka Ingeniaritza Linguistikoa.htm<br>⊟                                                                                 |                                                                                                    |              |  |  |  |  |  |  |  |
| 70                                                                                                    | $-\text{<}/\text{map}$                                                                                                   |              |  |  |  |  |  |  |  |
| 71                                                                                                    | <div class="clear"></div>                                                                                                |              |  |  |  |  |  |  |  |
| 72                                                                                                    | F <h1>Eleka Ingeniaritza Linguistikoa S.L. enpresak hizkuntza</h1>                                                       |              |  |  |  |  |  |  |  |
| 73                                                                                                    | ternologietan oinarritutako produktu eta zerbitzu eleanitzak garatu eta                                                  |              |  |  |  |  |  |  |  |
| 74                                                                                                    | - gizarteratzen ditu.                                                                                                    |              |  |  |  |  |  |  |  |
| 75                                                                                                    | <div id="menu ezk"></div>                                                                                                |              |  |  |  |  |  |  |  |
| 76                                                                                                    | <a name="nagusia"></a>                                                                                                   |              |  |  |  |  |  |  |  |
| 77                                                                                                    | Fkmap title="Menu nagusia" id="nagusia">                                                                                 |              |  |  |  |  |  |  |  |
| 78                                                                                                    | <b>闩<ul< b=""> id="navigation"&gt;</ul<></b>                                                                             |              |  |  |  |  |  |  |  |
| 79                                                                                                    |                                                                                                    |              |  |  |  |  |  |  |  |
| 80                                                                                                    |                                                                                                    |              |  |  |  |  |  |  |  |
| 81                                                                                                    | <li><a <="" accesskey="a" href="http://www.eleka.net/index.php?id=eu" td="" title="Hasiera: alt + a"></a></li>           |              |  |  |  |  |  |  |  |
| 82                                                                                                    |                                                                                                    |              |  |  |  |  |  |  |  |
| 83                                                                                                    | INICIO produktuak                                                                                                    |              |  |  |  |  |  |  |  |
| 84                                                                                                    | <li><a <="" href="http://www.eleka.net/produktuak/index.php?id=eu" td="" title="produktuak : alt + p"></a></li>          |              |  |  |  |  |  |  |  |
| 85                                                                                                    | FIN produktuak                                                                                                    |              |  |  |  |  |  |  |  |
| 86                                                                                                    |                                                                                                    |              |  |  |  |  |  |  |  |
| 87                                                                                                    | INICIO zerbitzuak                                                                                                    |              |  |  |  |  |  |  |  |
| 88                                                                                                    | <li><a <="" href="http://www.eleka.net/zerbitzuak/index.php?id=eu" td="" title="Zerbitzuak : alt + z"><td></td></a></li> |              |  |  |  |  |  |  |  |
| 89                                                                                                    | FIN zerbitzuak                                                                                                    |              |  |  |  |  |  |  |  |
| ۰                                                                                                    | m<br>٠                                                                                                    |              |  |  |  |  |  |  |  |
|                                                                                                    | <b>INS</b><br>H length: 30410 lines: 516<br>$Ln:1$ Col:1 Sel:0<br>Dos\Windows<br>ISO 8859-1                              |              |  |  |  |  |  |  |  |

8. irudia: *Notepad++*

## *GIMP Portable*

Irudiak editatzeko software libreko aplikazioa da. *Gimp* programaren bidez, irudiei tamaina edo formatua aldatu ahal izango diegu. Horrez gain, koloreak ordezkatzeko aukera izango dugu, edo testua txertatzeko.

## *OpenOffice.org*

Aurkezpen gutxi behar du ofimatika pakete ezagun honek. Bere bertsio eramangarriak aurkituko ditugu *PortableCAT*en. Hauekin testu-dokumentuak, kalkulu-orriak, datu-baseak eta aurkezpenak prestatuko ditugu.

## *GoldenDict Portable*

Ordenagailuan ditugun baliabideetan edota online hiztegietan bilaketak egiteko hiztegikudeatzailea da. Interfazetik konfigurazioa osatuko dugu, adibidez, euskarazko Wikipedian bilaketak egiteko, edota online hiztegietara jotzeko.

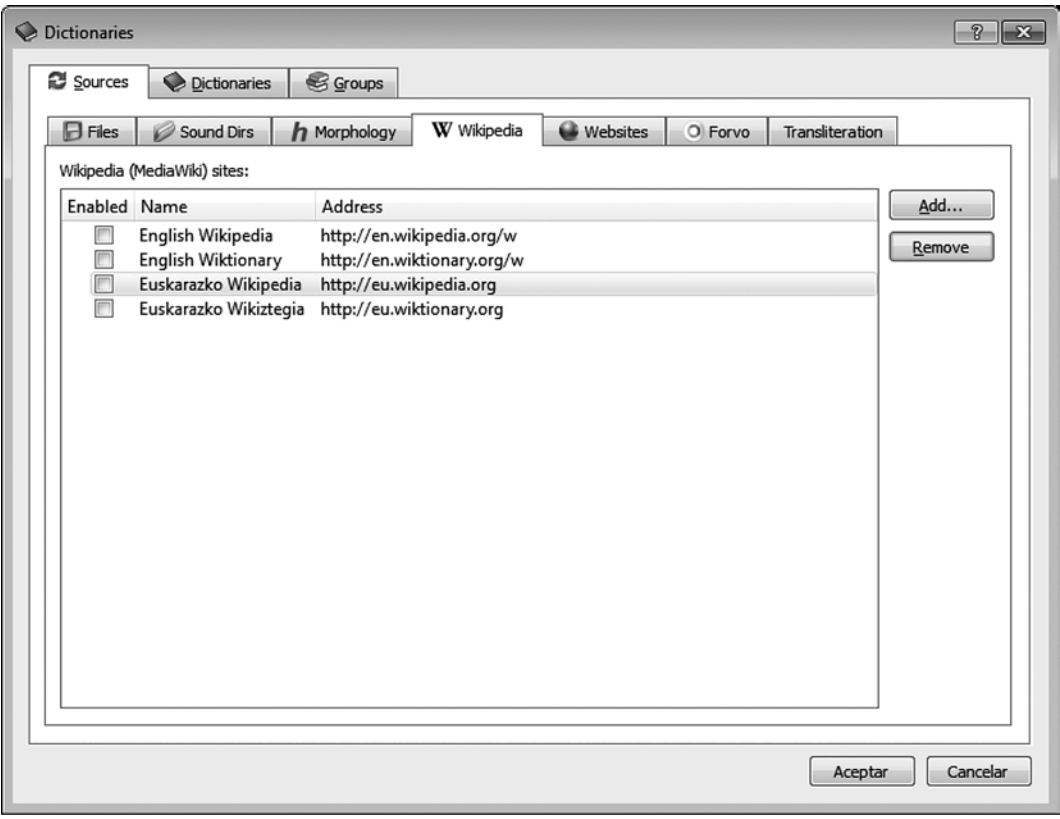

9. irudia: *GoldenDict Portable*

# *Language Tool*

Estilo- eta gramatika-zuzentzailea eskaintzen dituen aplikazioa. Momentuz, ordea, ez du euskara eskaintzen hautatu daitezkeen hizkuntzen artean.

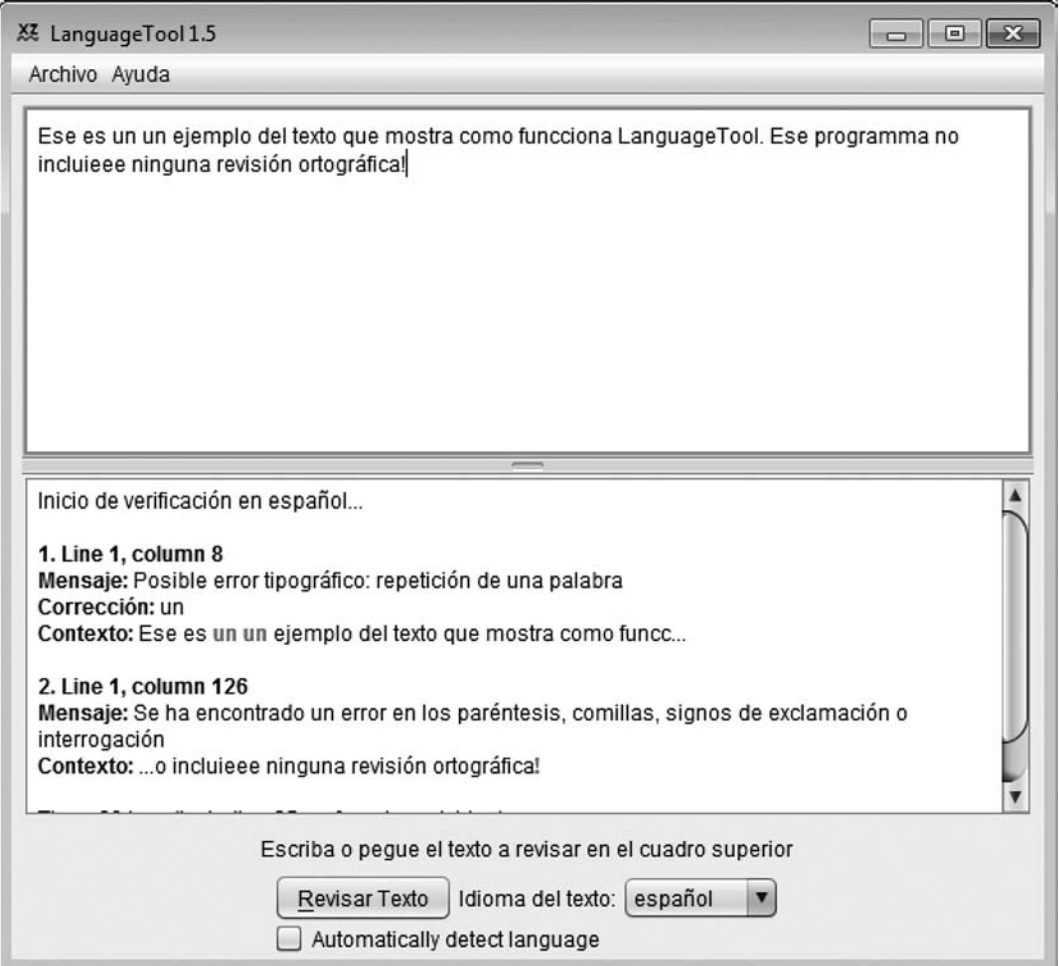

10. irudia: *LanguageTool*

## *TextSTAT*

Corpusak sortu eta ustiatzeko aplikazioa da. Dokumentuak edota HTMLak kargatu, eta hitz-zerrendak atera ahal izango ditugu maiztasunaren arabera ordenatuta, edota testuingurubilaketak egin ahal izango ditugu. Gure testuetan terminologia bilatzeko erabil liteke, adibidez.

| $\overline{\mathbf{x}}$<br>$\Box$ e<br>TE TextSTAT - proba_corpusa.crp                                                                                                    |  |  |  |  |  |  |  |  |  |
|----------------------------------------------------------------------------------------------------|--|--|--|--|--|--|--|--|--|
| Corpus Export Language Encoding                                                                                                    |  |  |  |  |  |  |  |  |  |
| -0-0-0<br>⊕<br>圕<br>⊡<br>й۹<br>白红眉义                                                                                                    |  |  |  |  |  |  |  |  |  |
| Word forms<br>Concordance Citation<br>Corpus                                                                                                    |  |  |  |  |  |  |  |  |  |
| Query editor<br>erabaki<br>Search                                                                                                    |  |  |  |  |  |  |  |  |  |
| -Options-<br>Concordance                                                                                                    |  |  |  |  |  |  |  |  |  |
| $\Gamma$ search whole words only<br>A KALITATEA Lexikoari dagozkion zenbait erabaki: web gune /webgune. Heme<br>zten denean, EIMAren gomendioa onartzea erabaki dugu. Beraz: etxe-ren de<br>$\Gamma$ search case insensitive<br>an, hitz osoa letra etzanarekin idaztea erabaki dugu. Esate baterako, "I<br>mark search string<br>o bikoitzak. EIMAren gomendioa onartzea erabaki dugu. Beraz, guk orain a<br>ak. Gure irizpidea oraingoz ez aldatzea erabaki dugu: horrelakoak, marra<br>$\Rightarrow$ context left<br>40<br>$\Rightarrow$ context right<br>40<br>alphabetically<br>$C$ sort context right<br>C sort context left<br>Refresh |  |  |  |  |  |  |  |  |  |
| 5 hits<br>1 files   2480 bytes                                                                                                    |  |  |  |  |  |  |  |  |  |

11. irudia: *TextSTAT*

## *LexTerm*

*LexTerm* programak terminologia-erauzketak egiteko balio du. Oinarrian corpus elebakarrak edo paraleloak onartzen ditu. Estatistikan oinarritutako sistema da eta corpus paraleloa ematen badiogu, terminotzat hartzen dituen hautagaien ordaina ere bilatzen saiatzen da.

## *Bihurketa- eta egiaztatze-tresnak (Conversion and validation tools) atalean:*

#### TMX to tabbed

Aplikazio honen izenak dioen bezala, TMX formatua duen itzulpen-memoria bat emanda, testu tabulatua bihurtuko du, hau da, iturburu-testua, tabuladorea, xede-testua, tabuladorea eta intro, itzulpen-unitate bakoitzeko.

#### TMX Maker

Kasu honetan kontrakoa egingo dugu. Helburua TMX formatudun itzulpen-memoria sortzea izango da, eta abiapuntua testu tabulatua (aurreko puntuan aipatutakoa) edo Excel taula bat. Programa exekutatzen dugunean, bihurtu nahi dugun fitxategia aukeratzeko eskatuko digu, eta baita iturburu- eta xede-hizkuntzak hautatzeko ere. Bestalde, egilea eta, nahi izanez gero, ohar bat ere gehitu ahal izango dugu. Pantailatxoan agertzen zaizkigun pausuak jarraituz gero, emaitza TMX fitxategi bat izango da.

#### XLIFF Checker

Programa honekin gure XLIFF (XML Localization Interchange File Format) fitxategien gramatika ondo dagoen konprobatuko dugu. Hau da, XLIFF DTD (Document Type Definition) gramatikarekin alderatuko du.

## TMX Validator

*XLIFF Checker* programaren antzera, TMX fitxategien egitura egiaztatzeko balio du.

#### *LF Aligner*

Lehendik eginda ditugun itzulpenetatik itzulpen-memoriak sortzen lagunduko digu *LF Aligner* programak. Irudian ikus daitekeen bezala, fitxategi mota ezberdinak onartzen ditu:

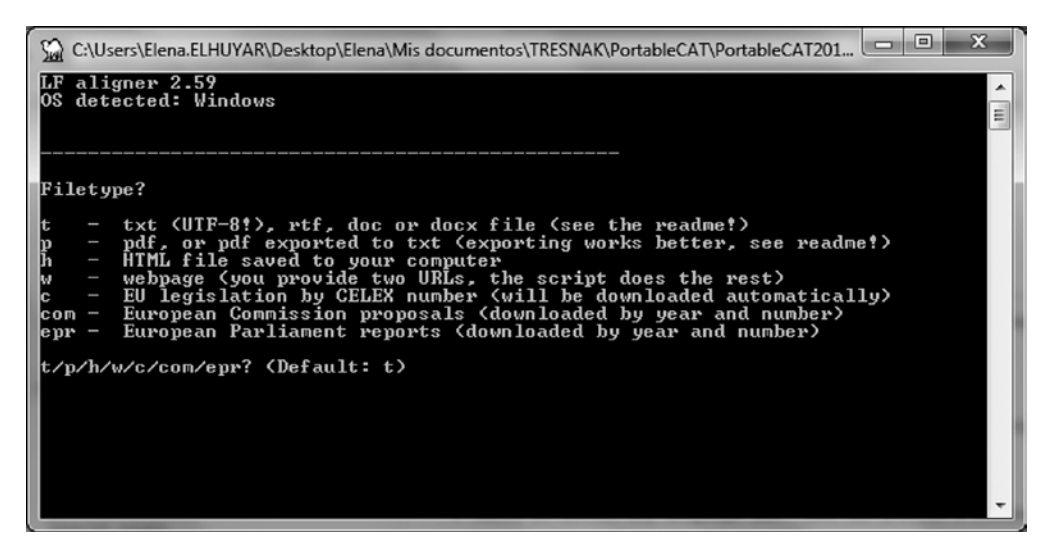

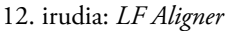

Prozesuaren emaitza *TMX* formatudun itzulpen-memoria izango da.

# *Okapi Tools*

#### Rainbow

Lokalizazioarekin lotutako hainbat eragiketa egiten lagunduko digu *Rainbow* aplikazioak: kodeketa-bihurketak, terminologia-erauzketak, kalitate-kontrolak, ordezkapen masiboak, itzulpen automatikoa…

| Whitled - Rainbow                    |                                                                                       |          |                                             |                             | $x \rightarrow 0$ |
|--------------------------------------|---------------------------------------------------------------------------------------|----------|---------------------------------------------|-----------------------------|-------------------|
| File View Input Utilities Tools Help |                                                                                       |          |                                             |                             |                   |
| 3083                                 | Open Last Output Folder                                                               | $Ctrl+1$ |                                             |                             |                   |
| Root 1: <auto>: C</auto>             | $Ctrl + P$<br>Edit / Execute Pipeline<br>Translation Kit Creation                     |          | PortableCAT\PortableCAT2012\Apps\Okapi      |                             | (in               |
| Input List 1 Input                   |                                                                                       |          |                                             |                             |                   |
| Path Relative to th                  | Translation Kit Post-Processing                                                       |          |                                             | <b>Filter Configuration</b> |                   |
|                                      | Search and Replace with Filter<br>Search and Replace without Filter<br>Text Rewriting |          |                                             |                             |                   |
|                                      | <b>Conversion Utilities</b>                                                           | ٠        |                                             |                             |                   |
|                                      | XML Utilities                                                                         |          | XML Analysis                                |                             |                   |
|                                      | Image Modification                                                                    |          | XML Validation                              |                             |                   |
|                                      | Term Edraction<br>Pensieve TM Import                                                  |          | XML Characters Fixing<br>XSL Transformation |                             |                   |
|                                      | Batch Translation                                                                     |          |                                             |                             |                   |
|                                      | Quality Check                                                                         |          |                                             |                             |                   |
|                                      | Translations Comparison<br>Used Characters Listing                                    |          |                                             |                             |                   |
|                                      | ID-Based Alignment                                                                    |          |                                             |                             |                   |
|                                      | Translation Package Creation (Old)<br>Translation Package Post-Processing (Old)       |          |                                             |                             |                   |

13. irudia: *Rainbow*

#### Ratel

Segmentazio-arauak sortu edota editatzeko aplikazioa da. SRX (Segmentation Rules eXchange) formatu estandarra erabiltzen du. Egun hainbat tresnak erabiltzen du SRX estandarra, eta hauen bidez gure testua segmentatzeko modua pertsonaliza dezakegu. Esaterako, *GlobalSight* edo *Rainbow* aplikazioetan erabil daitezke.

## **CheckMate**

Itzulpen-memorien kalitate-kontrola egiten lagunduko digu *CheckMate* programak. Fitxategi mota ezberdinak onartzen ditu: TMX, XLIFF, PO, TTX… Automatikoki egiten dituen eragiketen artean, hauek ditugu: itzulpenik gabeko segmentuak detektatzea, segmentu hutsak aurkitzea, iturburu- eta xede-testu bera duten unitateak bilatzea, xedea iturburua baino askoz luzeagoa duten unitateak zerrendatzea, kodeketa arazoak erakustea, eta abar.

# *OmegaT*

Artikuluaren hasieran aipatu bezala, *OmegaT* programak itzulpenak egiteko ingurune bat eskaintzen digu. Bertan itzulpen-proiektuak sortuko ditugu, eta glosarioak edota itzultzaile automatikoak lotu ahal izango ditugu, laguntzak ingurunean integratuz.

# *WinMerge Portable*

Fitxategiak edota karpetak alderatzeko erabil dezakegu *WinMerge.* Tresna honi esker, izen bera duten dokumentuen arteko aldeak non dauden jakin ahal izango dugu, edo karpeta ezberdinetan fitxategiak alderatu. Nahi izanez gero, fitxategi baten bertsio ezberdinak ere bateratu ahal izango ditugu.

# *Diffpdf Portable*

Programa honen izenak adierazten duen bezala, PDF fitxategien arteko ezberdintasunak detektatzeko balio du.

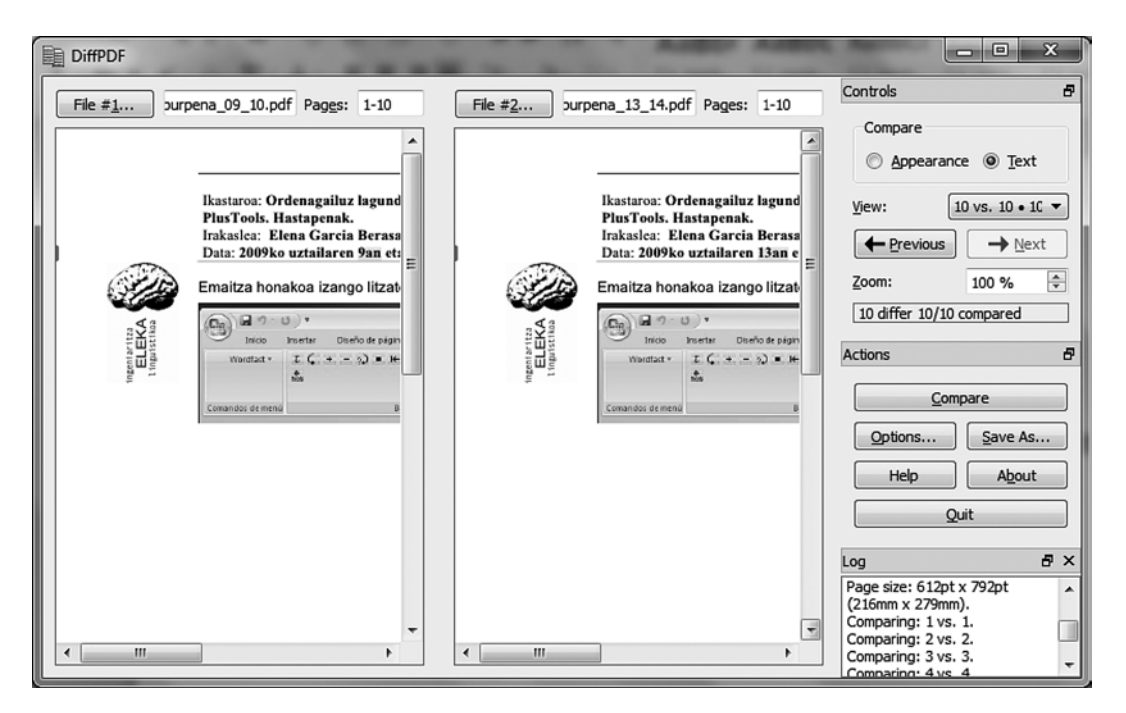

14. irudia: *Diffpdf Portable*

#### *Simple Invoices*

Tresna honek bezero, lankide eta produktu/zerbitzuen fitxak kudeatzen lagunduko digu eta, horrez gain, fakturak modu erosoan sortu ahal izango ditugu. Hainbat txosten atera daitezke aplikazio honi esker: salmentak bezeroko, urte jakin bateko salmenten guztizkoa, aurrekontuen zerrenda, ordainketak, etab.

## *Task Coach Portable*

Proiektuak edota atazak kudeatzeko programa da. Hasiera eta bukaera data ezarri, aurrekontua lotu, abisuak konfiguratu, eta askoz gehiago egin ahal izango dugu aplikazio honi esker. Datuak inportatu eta esportatzeko aukera ere eskaintzen duenez, informazioa berrerabiltzeko modua izango dugu.

Momentuz, hau da *PortableCAT* paketearen barruan aurkitzen dugun azken tresna. Baina, zeinek daki, hemendik tarte batera akaso bertsio berriak aterako dira software librearen garapenean dabiltzan profesionalei esker.

Dena den, orain arte eskaintzen diguten guzti honekin ez dugu aitzakiarik teknologiak gure mesederako erabiltzen ez hasteko. Dagoeneko kostua ez da aitzakia, eta artikulu honetan irakurri ahal izan duzun bezala, gure eguneroko lanaren alor askotan laguntza ematen diguten tresnak hor daude, Interneten, gure zain: itzulpen-inguruneak, itzultzaile automatikoak, terminologia kudeatzeko aplikazioak, formatu bihurketak egiteko tresnak, editoreak, itzulpenmemoriak sortzekoak, fakturaziorako lagungarriak… denetik aurki dezakegu gure eskura.

#### **Ayudas de código abierto y gratuitas para traducir**

Hoy en día podemos encontrar casi de todo en Internet; incluso una gran oferta de herramientas de ayuda a la traducción. En este artículo se hace un repaso a algunos programas que podemos descargar de Internet de forma gratuita.

Partiendo de herramientas TAO como OmegaT y Anaphraseus, y pasando por traductores automáticos como Opentrad, llegaremos hasta el entorno de traducción GlobalSight. Después, nos detendremos con más detalle en el paquete PortableCAT, que nos ofrece una muy amplia oferta, en muy poco espacio: un compresor de archivos, un editor de imágenes, un paquete ofimático, un alineador de textos, herramientas TAO, editores de memorias de traducción, seguimiento de proyectos, gestión… todo lo que podemos necesitar para nuestro trabajo, y que podemos llevar en un lápiz de memoria.

#### **Aides à la traduction au code ouvert et gratuit**

De nos jours, Internet nous offre d'innombrables possibilités, parmi elles un grand éventail d'outils d'aide à la traduction. Cet article présente certains des programmes que nous pouvons décharger gratuitement d'Internet.

En partant d'outils TAO, tels que OmegaT et Anaphraseus, et en passant par des traducteurs automatiques tels que Opentrad, nous arriverons au système de traduction GlobalSight. Nous nous intéresserons plus particulièrement au kit Portable CAT qui nous offre une ample gamme de prestations dans très peu d'espace: un compresseur d'archives, un éditeur d'images, un paquet ofimatique, un système pour aligner les textes, des outils TAO, des éditeurs de mémoires de traduction, la possibilité de faire le suivi des projets, de les gérer… en un mot, tout ce dont nous avons besoin pour notre travail et qui peut être contenu dans une clé USB.

#### **Free Open-Source Code Tools for Translation**

Today we can find almost everything on internet, including a large selection of tools that assist in translation. This article reviews some programs that can be downloaded free from the internet.

Beginning with CAT tools like OmegaT and Anaphraseus, and noting in passing automatic translators like Opentrad, we arrive at the translation management system GlobalSight. Next, we discuss in greater detail the PortableCAT package, which offers a very wide selection of tools in little space: an archive compressor, an image editor, an applications package, text alignment, CAT tools, translation memory editors, project tracking and management… in short, everything that we might need for our work and that we can carry on a memory stick.

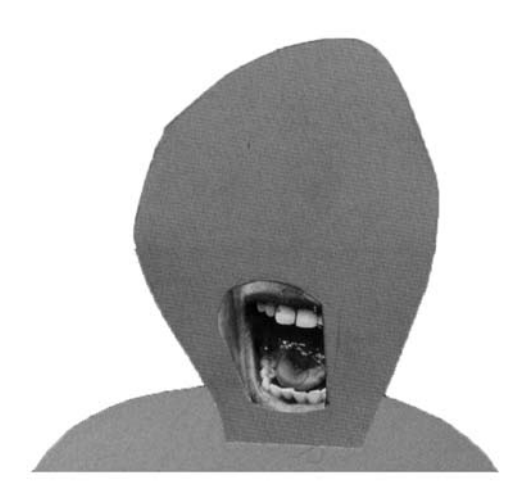